## **Guide – Ajouter des membres de famille**

Voici la procédure à suivre pour ajouter des membres de famille, comme un conjoint et des enfants, à votre compte Qidigo principal. Vous pourrez alors les inscrire à des activités.

1. Rendez-vous dans votre profil en cliquant sur l'onglet en haut à droite de la page.

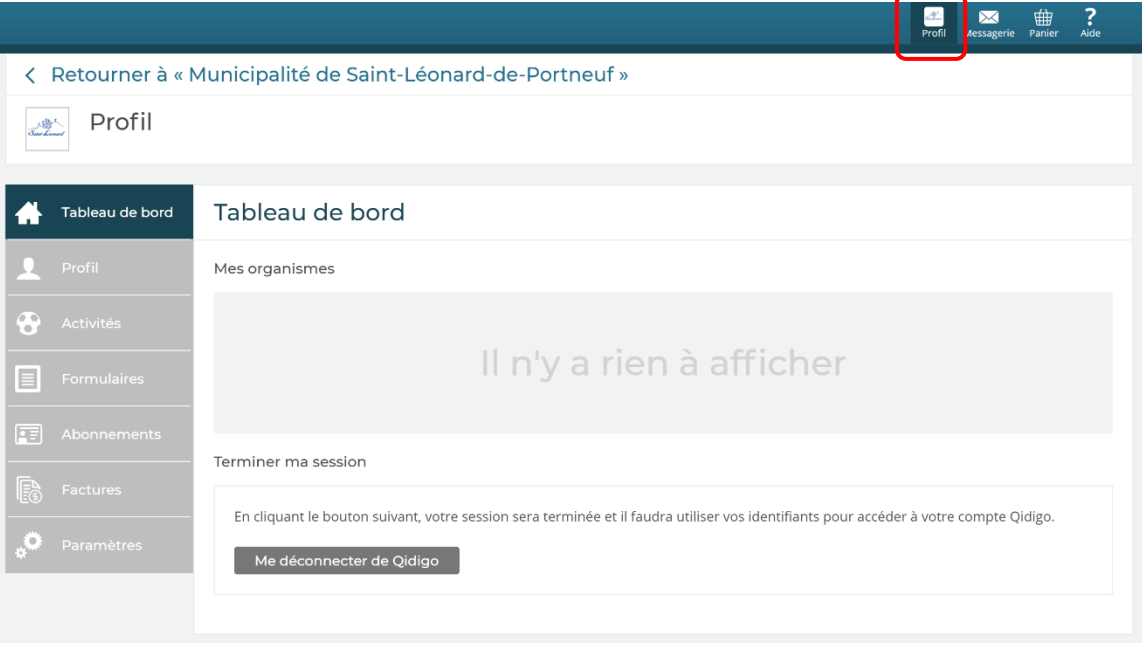

2. Dans les onglets à gauche, cliquez d'abord sur « Profil », puis « Famille ».

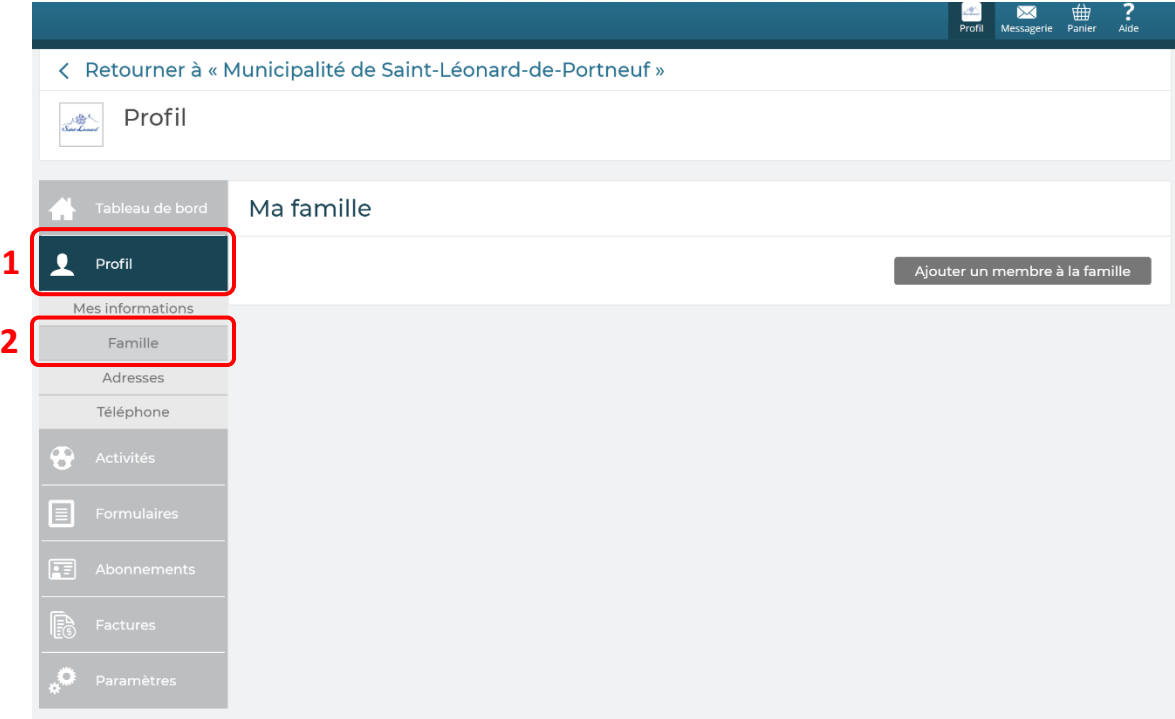

3. Vous verrez ensuite l'option « Ajouter un membre à la famille ». Il ne vous reste qu'à ajouter les informations demandées et cliquer sur « Enregistrer ».

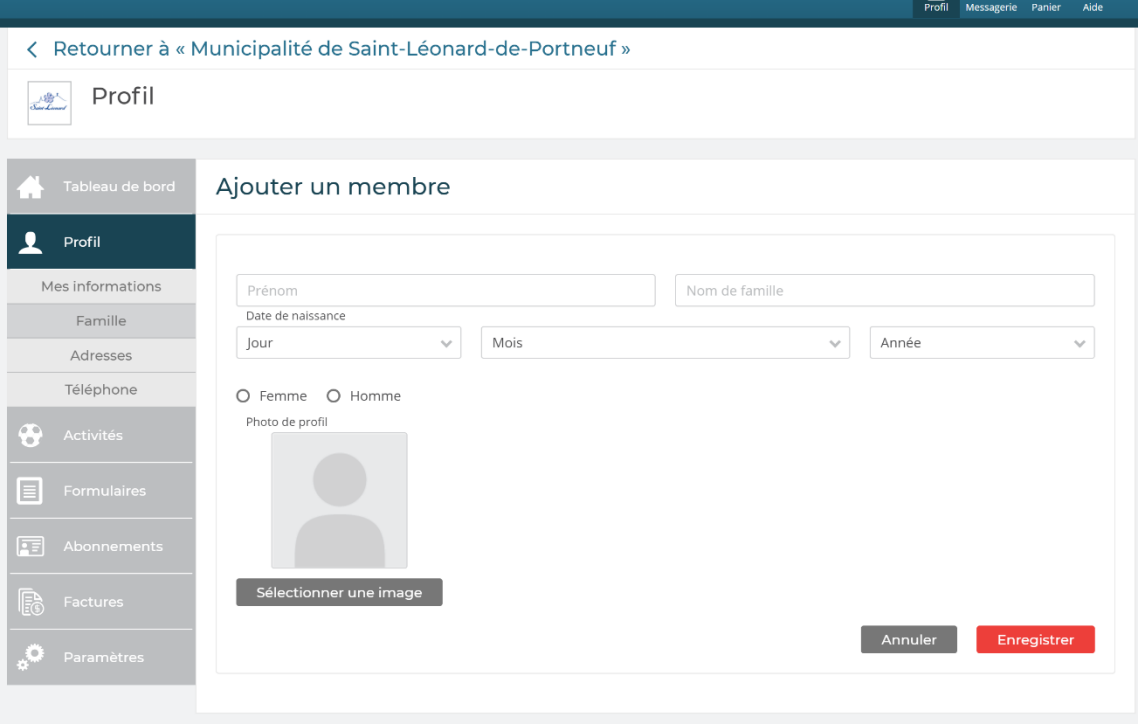